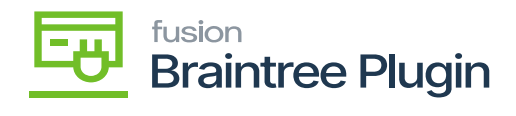

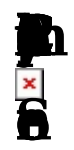

• After Captured action, transaction id can be found at **II** column displayed in Cash Sales screen at Acumatica.

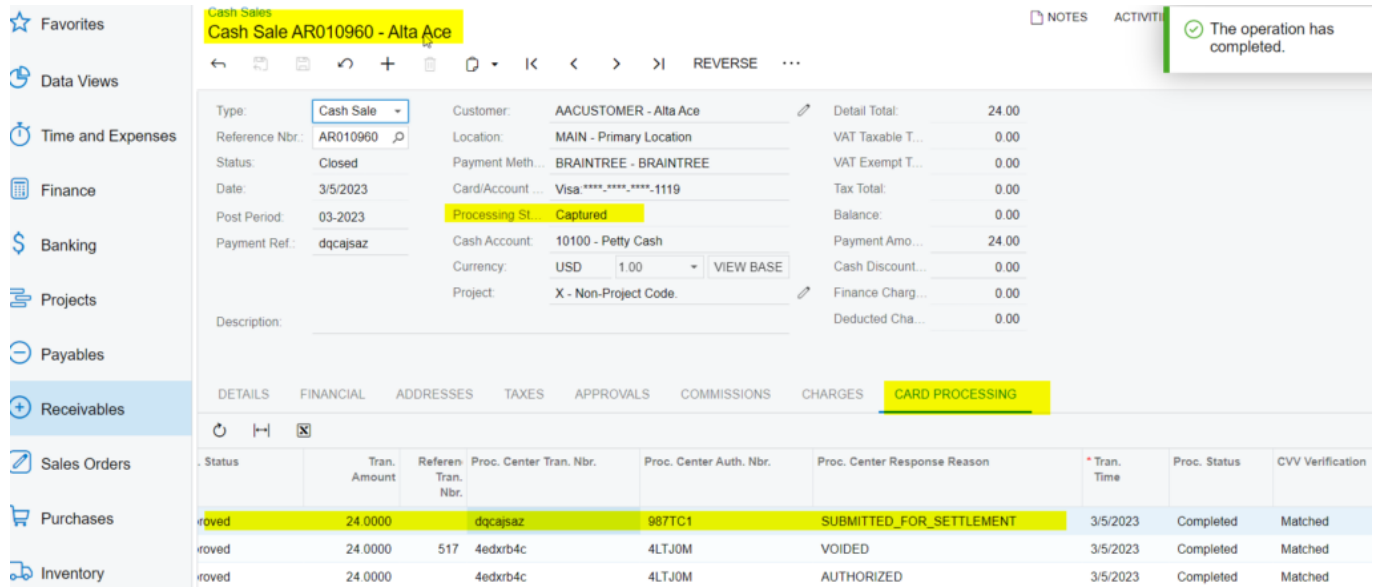

## Card Processing Tab under Cash Sales Screen

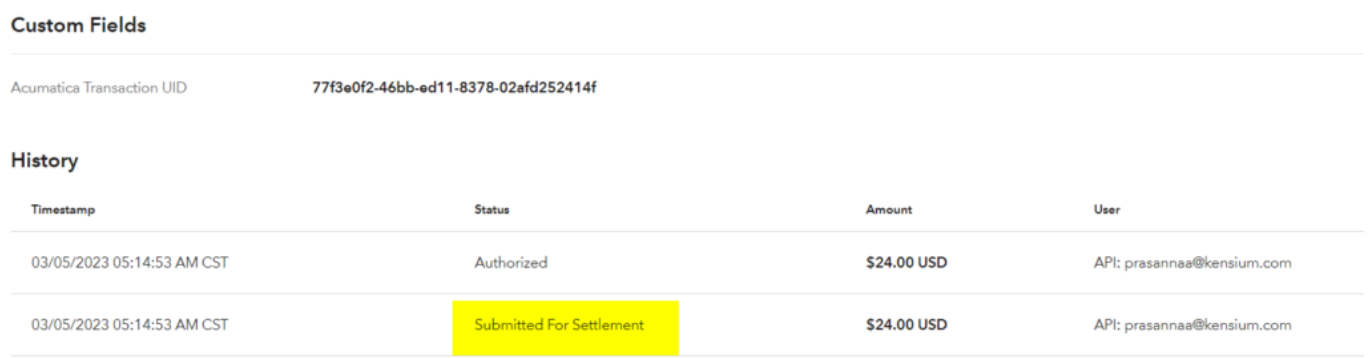

Custom Fields on Braintree

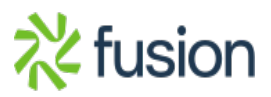